## **PayUmoney**

**Table of Contents**

- [About PayUmoney](#page-3-0)
- [Installing PayUmoney](#page-3-1)

**Contract Contract** 

## <span id="page-3-0"></span>**About PayUmoney**

PayUmoney is a popular Indian payment gateway. Learn more about PayUmoney on their website at<https://www.payumoney.com/>.

## <span id="page-3-1"></span>**Installing PayUmoney**

To install the PayUmoney payment gateway, visit [Settings] > [Company] > [Payment Gateways] > Available, and click the "Install" button for PayUmoney.

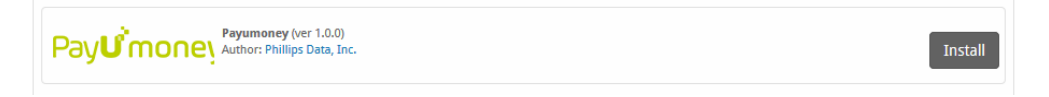

A message will be displayed, indicating that the payment gateway was successfully installed.

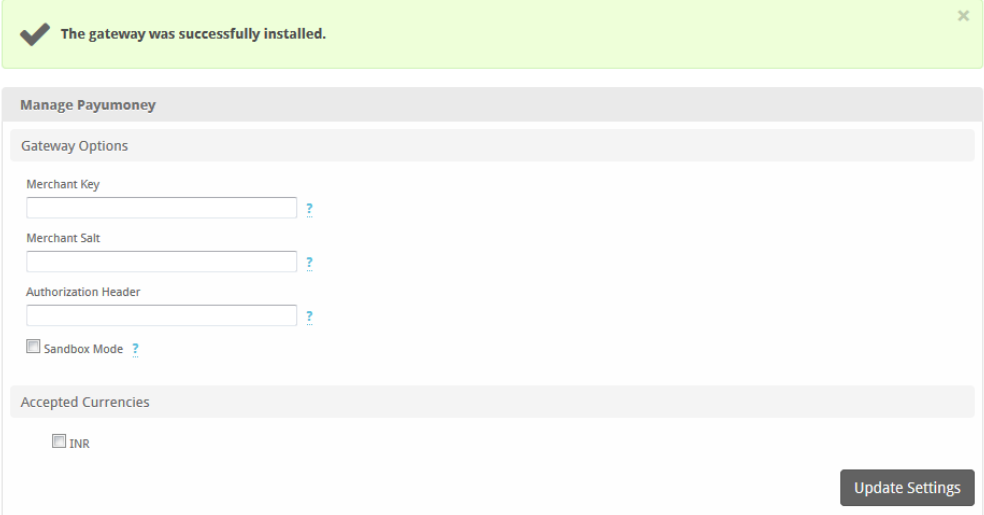

## Enter the details provided by PayUmoney.

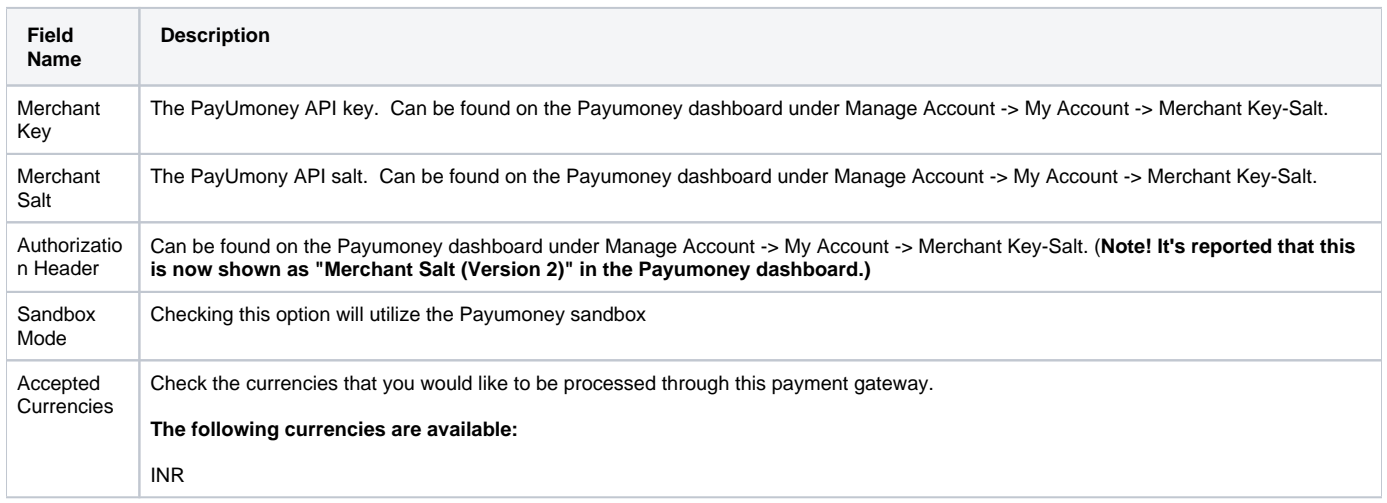

When finished, click "Update Settings" to save the details. You have successfully installed and configured PayUmoney!